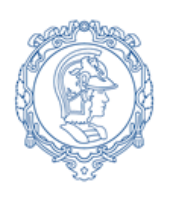

**ESCOLA POLITÉCNICA DA UNIVERSIDADE DE SÃO PAULO Departamento de Engenharia de Sistemas Eletrônicos - PSI – EPUSP PSI 3212- LABORATÓRIO DE CIRCUITOS ELÉTRICOS**

# **Guia Experimental e Roteiro para Relatório Versão para simulação da**

**Exp. 06 : Resposta em Frequência de Circuitos RC e RLC**

*Elaboração: Profs. W.J. Salcedo e M. Lobo, Revisão: E G./L.Y./MNPC/***2020**

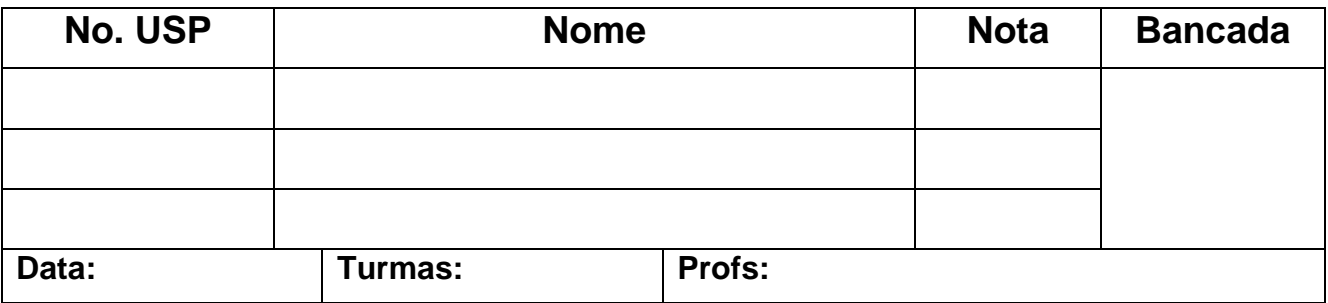

*Objetivos: Saber analisar a resposta em frequência de quadrupolos constituídos por circuitos passivos RC e RLC, utilizando métodos de simulação computacional.*

#### **Lista de materiais**

- Osciloscópio digital (DSO-X 2002A, Agilent)
- Gerador de funções
- Multímetro digital portátil Yokogawa TY720
- Medidor RLC
- Resistores: 1 kΩ e 10 k
- Capacitor: 100 nF
- Indutor:  $\sim$ 3,0 mH
- Planilha Excel e Software de cálculo

## **Obs: Esta experiência será feita através da simulação dos circuitos elétricos propostos**

- **Onde diz "meça" uma variável (com voltímetro, osciloscópio, etc.) entenda que você deve obter o valor dessa variável a partir das simulações e dos recursos que o programa de simulação fornecer !**
- **Onde diz "dados experimentais" entenda que deve obter esses dados das simulações**

#### **1 RESPOSTA EM FREQUÊNCIA DE UM CIRCUITO RC:**

#### 1.1 **Identificação e medição dos componentes passivos**

Meça as resistências (R) e a capacitância (C) dos componentes da lista de materiais utilizando o multímetro portátil. Meça a indutância (L<sub>s</sub>) e a resistência série do indutor (R<sub>s</sub>) utilizando o medidor RLC na frequência de 1 kHz. Você pode também medir a capacitância  $(C<sub>p</sub>)$  e resistência paralela parasitária (R<sub>p</sub>) do capacitor com o medidor RLC na frequência de 1 kHz.

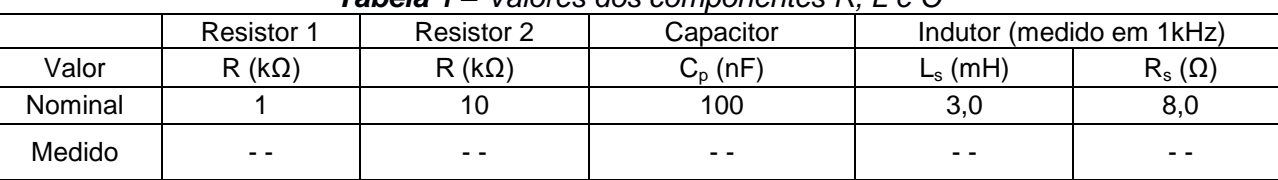

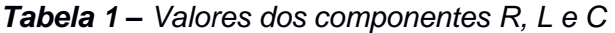

#### 1.2 **Determinação da resposta em frequência do circuito RC**

Monte o circuito mostrado na Figura 1, com os valores nominais dos componentes iguais a **R = 1 k** e **C = 100 nF**, respectivamente. Programe o gerador de funções para fornecer uma **onda senoidal** de amplitude de 10 Vpp. Meça os valores eficazes de entrada ( $V<sub>E</sub>$ ) e saída (tensão no capacitor  $V<sub>S</sub>$ ) com o osciloscópio.

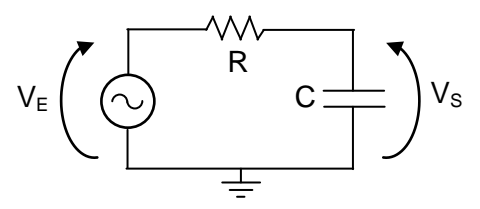

*Figura 1- Circuito RC.*

a) Apresente as fórmulas para calcular o módulo do ganho linear  $|G(i\omega)|$  e a fase  $\varphi(i\omega)$  a partir dos parâmetros do circuito.

b) Apresente a fórmula para obter |G(jω)| (módulo do ganho linear) a partir das tensões experimentais.

c) Meça com o osciloscópio e anote na Tabela 2 os valores eficazes de V<sub>E</sub> e de V<sub>s</sub>, como também a defasagem entre esses sinais ( $\phi$ <sub>Vs</sub> φ<sub>VE</sub>), para os valores de frequência f escolhidas.

*Nota: para sinais com amplitude baixa recomenda-se utilizar o recurso "média" do osciloscópio (ACQUIRE), a fim de reduzir a flutuação da medição.*

d) Calcule o módulo do ganho **|G(f)|** a partir das tensões experimentais.

- e) Indique o módulo do ganho **|G(f)|** e a defasagem  $\varphi$ , calculados previamente (efetuados na preparação do experimento) utilizando-se os valores nominais dos componentes**.**
	- *Utilize a planilha eletrônica disponibilizada no Moodle para essa experiência para efetuar os cálculos, caso não tenha efetuado a preparação.*

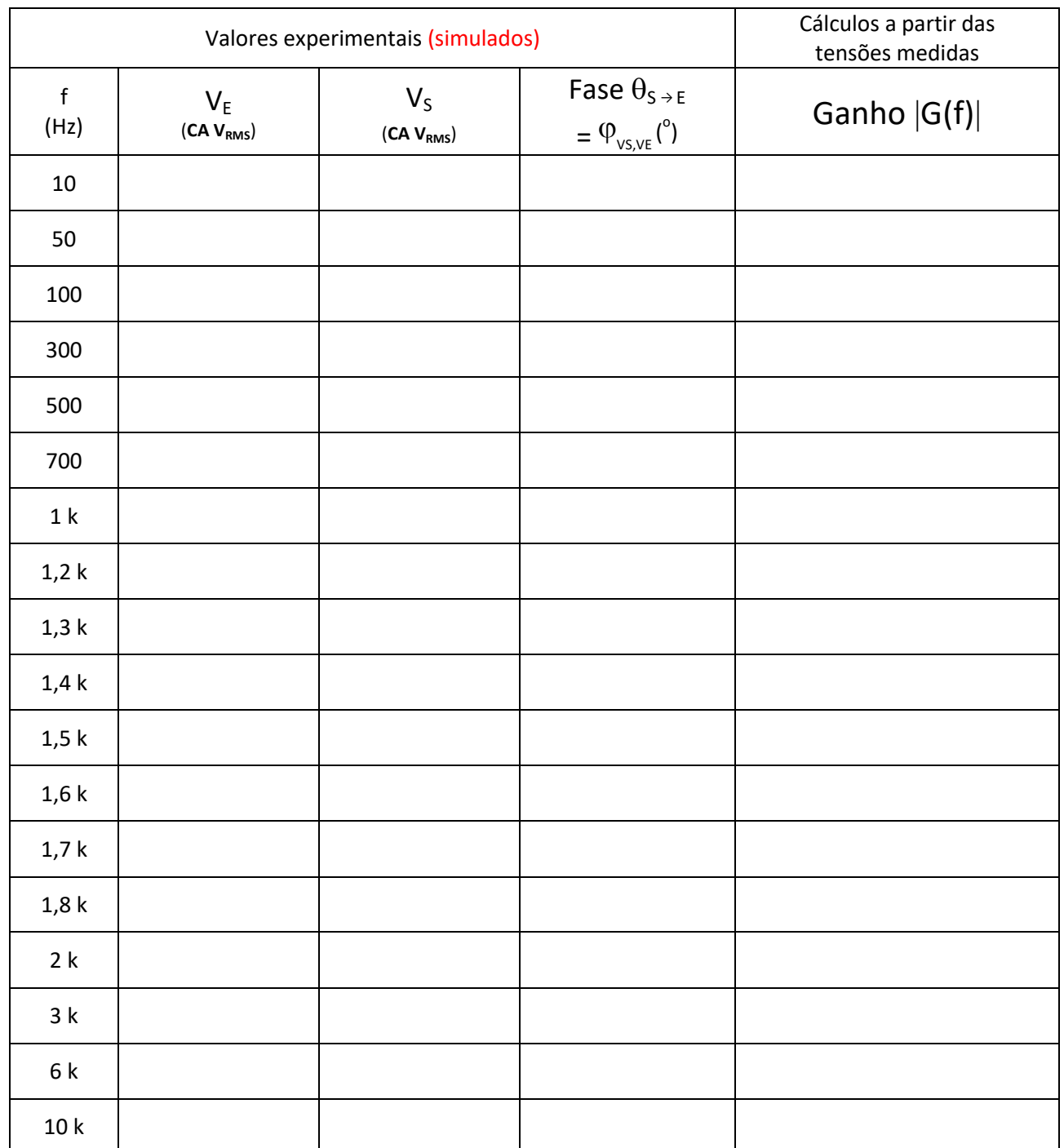

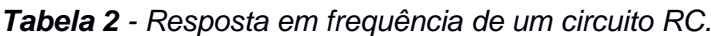

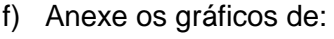

 $\overline{a}$ 

**i.** Módulo do ganho |G(f)| (valores experimentais);

**ii.** Defasagem ( $\varphi_{VS,VE}$ ) em função da frequência **f** (valores experimentais).

g) Compare as curvas experimentais com as teóricas (traçadas na "preparação"). O modelo teórico foi adequado? Justifique sua resposta.

h) Determine a <u>faixa de passagem<sup>1</sup> e a <u>frequência de corte</u> (f<sub>c</sub>) a partir das curvas experimentais. <u>Indique-</u></u> as nos dois gráficos acima.

**1** *Faixa de passagem é a faixa de frequências onde o ganho está dentro do intervalo de 3 dB em relação ao valor máximo (patamar).*

i) Calcule a frequência de corte teórica ( $f_c$ ) do circuito, utilizando os valores experimentais dos componentes (Tabela 1). (Apresente seu cálculo).

j) Compare o resultado obtido no item h (valor experimental) com o do item i (valor teórico) (indique o erro relativo!). Justifique eventuais discrepâncias.

k) Quais seriam as possíveis aplicações para o circuito RC analisado neste experimento? Explique.

## **2 RESPOSTA EM FREQUÊNCIA DE UM CIRCUITO RLC PARALELO:**

Monte o circuito da Figura 2, com R = 10 k $\Omega$  e os componentes L e C fornecidos. Note que R<sub>s</sub> e L<sub>s</sub> estão representando o modelo do indutor real utilizado na montagem. Programe o gerador de funções para fornecer uma **onda senoidal** com amplitude de **10 Vpp**.

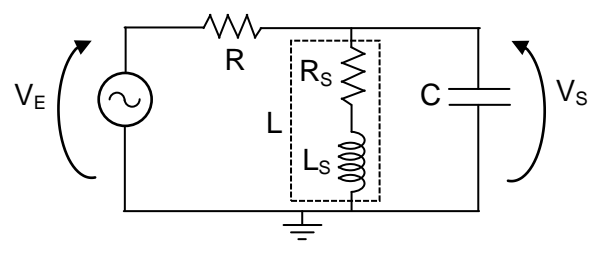

*Figura 2- Circuito RLC.*

### 2.1 **Determinação de resposta em frequência do circuito RLC**

- a) Indique o número das expressões da *Introdução Teórica* devem ser usadas para calcular  $|G(j\omega)|$  e φ a partir dos parâmetros do circuito da Figura 2.
- b) Meça com o osciloscópio os valores eficazes das tensões de entrada e saída do circuito (V<sub>E</sub> e V<sub>S</sub>), bem como a defasagem entre esses sinais ( $\varphi_{\forall s,\forall \epsilon}$ ) para as diferentes frequências, e preencha a Tabela 3.
- c) Calcule o módulo do ganho **|G(f)|** experimental a partir das tensões experimentais.
- d) Indique o módulo do ganho **|G(f)|** e a defasagem **,** calculados previamente através das fórmulas teóricas indicadas no item 2.1.a (utilize a planilha disponibilizada) utilizando-se os valores nominais dos componentes.

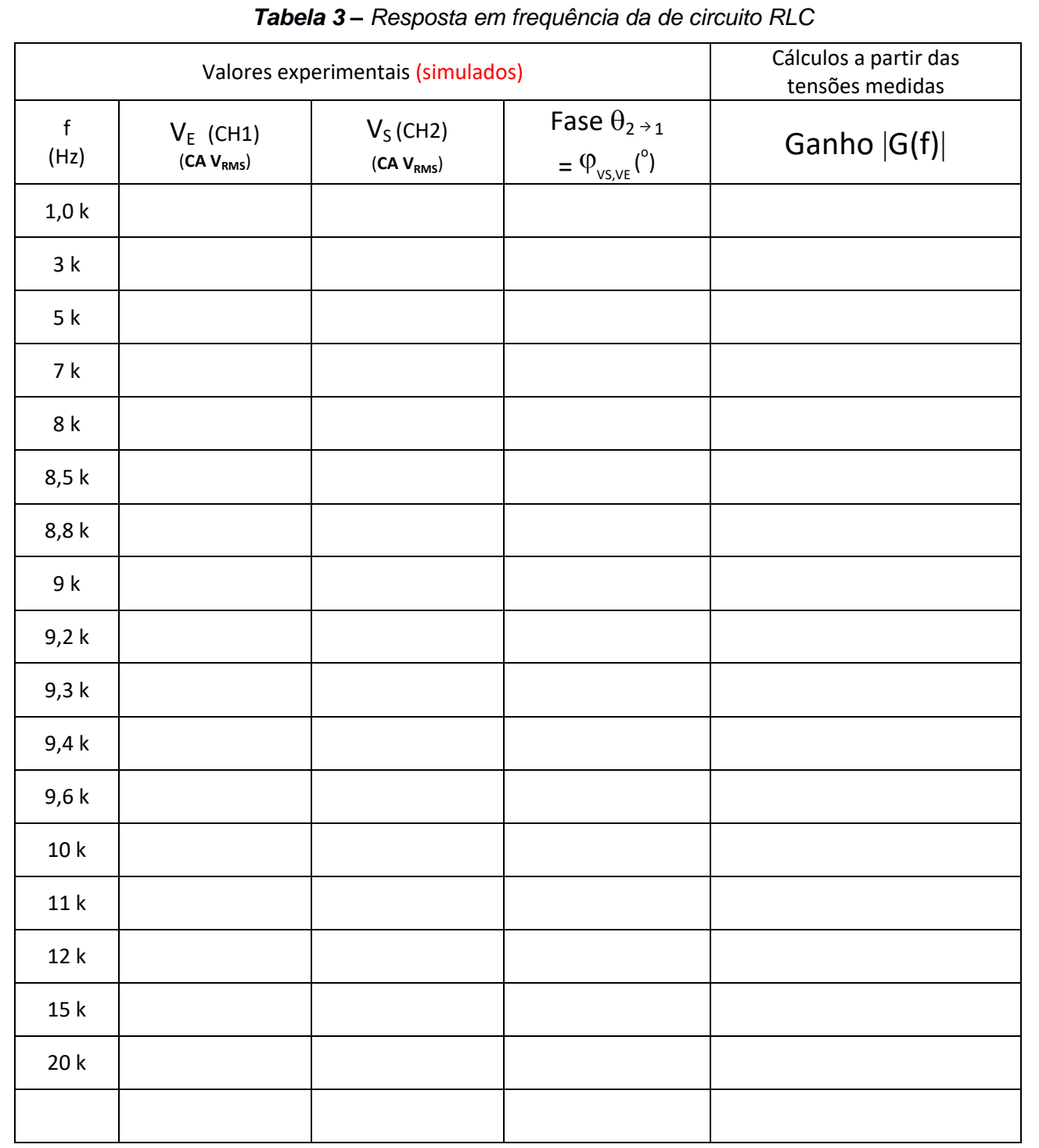

e) Utilizando a planilha eletrônica, anexe os seguintes gráficos a partir dos dados experimentais:

- **i.** O gráfico de  $|G(f)|$ ;
- ii. O gráfico da fase ( $\varphi_{VS,VE}$ ) em função da frequência, f.
- f) Determine as frequências de corte inferior ( $f_{c1}$ ) e superior ( $f_{c2}$ ), a frequência de ressonância ( $f_R$ ), a faixa de passagem e o índice de mérito (Q) do circuito a partir da curva experimental de  $|G(f)|$  (indique-os também no gráfico).

g) Calcule a frequência de ressonância a partir dos parâmetros do circuito e compare com o valor obtido graficamente. Apresente seus cálculos (da frequência e do erro relativo).

h) Analise o comportamento da defasagem entre o sinal de saída e o da entrada na faixa de passagem e na frequência de ressonância.

i) Analisando o comportamento da defasagem do circuito (principalmente em baixa frequência), descreva como seria a curva experimental da defasagem caso a resistência parasitária do indutor, Rs, fosse zero?

#### 2.2 **Aplicação de funções automáticas do** *Gerador de Funções* **para análise da resposta em frequência de circuitos.**

Nesta parte da experiência faremos uma observação experimental do comportamento ressonante do circuito no osciloscópio, utilizando-se um recurso do gerador de funções **AGILENT 33500B** denominado **SWEEP**. Por meio de tal programação, avaliaremos a resposta em frequência do circuito de forma indireta. Ao ativar a função **SWEEP**, o gerador de funções fornecerá na sua saída um sinal senoidal com frequência variável, com taxa de repetição do sinal definida pelo usuário. Neste experimento programaremos o gerador de funções para fornecer um sinal senoidal que variará sua frequência de 5 kHz a 15 kHz linearmente a cada intervalo de 100 ms. A resposta do circuito  $V_s$  deve ser observada no osciloscópio. **Para programar o sinal**  $V<sub>E</sub>$  **no gerador no modo SWEEP, mantendo**  $V<sub>E</sub> = 10 Vpp$ **:** 

- Tecle o botão **SWEEP** no painel do gerador. Na sequência, tecle as seguintes funções, impondo os valores indicados:
- $STATEQ = 5 kHz$
- $STOPFREQ = 15 kHz$
- $SWEEPTIME = 100$  ms,
- $SWEEP$  TYPE = linear.
- $SWEEP = ON$ .

No osciloscópio:

- Certifique-se que o modo "acquire" ou "média" do seu osciloscópio esteja desabilitado.
- Mude a escala de tempo do osciloscópio para visualizar os sinais, de modo a identificar um ponto de máximo dentro do intervalo indicado no SWEEPTIME (no seu caso é igual a 100 ms).

Para correlacionar as leituras das medições da forma da onda na escala do tempo do osciloscópio com medições na escala em frequência, utilize a seguinte correspondência: cada intervalo de 100 ms (adotado na função SWEEPTIME) corresponde a um intervalo de 10 kHz em frequência (que foi definido pela frequência final menos a frequência inicial adotadas).

Para estabilizar o sinal na tela do osciloscópio utilize o trigger externo. *Veja o vídeo sobre a função Sweep para entender melhor esta função.*

Com isso, esboce a curva obtida no osciloscópio por meio deste recurso do gerador e determine as seguintes grandezas relacionadas à tensão  $V<sub>S</sub>$  com auxílio dos cursores:

- i.  $V_{\text{max}} e V_{\text{max}} / \sqrt{2}$ , respectivamente;
- ii. a faixa (ou banda) de passagem (em Hz);
- iii. a frequência de ressonância.
- iv. Determine o Q do circuito através deste esboço.

**i.** O circuito RLC acima analisado pode ser aplicado em que tipo de filtro?

**ii.** Discuta como o a função *Sweep observada no osciloscópio* pode ajudar a caracterizar o comportamento de circuitos em frequência.